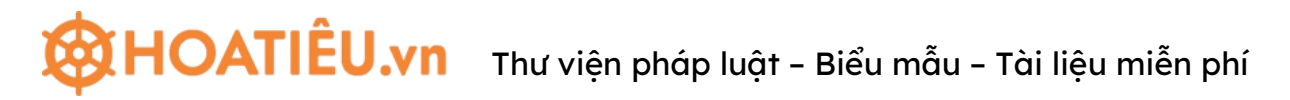

#### **CÂU HỎI TRẮC NGHIỆM TIN HỌC VĂN PHÒNG**

(Phục vụ thi tuyển công chức, viên chức)

#### **I. Phần : Windows- Internet**

#### **Câu 1 : Để cài đặt thêm các bộ Font trong môi trường Windows, ta dùng chức năng:**

- A. Desktop của Control Panel.
- B. System của Control Panel.
- C. Regional Settings của Control Panel.
- D. Fonts của Control Panel.

#### **Câu 2 : 1MB (Mega byte) bằng :**

- A. 1024 GB
- B. 1024 KB
- C. 1000 KB
- D. 1000B

Câu 3 : Có thể hồi phục (restore) các tập tin bị xoá sau khi nhấn phím Delete bằng cách:

#### A. Mở Recycle Bin

- B. Mở Internet Explorer
- C. Mở My Computer
- D. Mở My Documents

#### **Câu 4 : Đặc điểm chính của** *Virus* **máy tính là:**

- **A.** Phá hoại
- **B.** Lây lan
- **C.** Tự nhân bản

#### **D.** Cả 3 câu A,B,C đều đúng

#### **Câu 5 : Để chọn cửa sổ của chương trình cần làm việc trong Windows ta chọn:**

A. Nhấn chon biểu tượng chương trình trên thanh Taskbar.

B. Nhấn giữ phím Alt và gõ phím Tab cho đến khi chon được chương trình.

#### C. (A) và (B) đúng

D. (A) và  $(B)$  sai

#### **Câu 6 : Để hiển thị thông tin chi tiết đầy đủ về Folder và File ta thực hiện:**

A. Chọn menu View **List** 

**B.** Chon menu View **Thumbnai** 

**C.** Chon menu View □Details

**D.** Chon menu View □Icons

#### **Câu 7 : Để tạo biểu tượng (Shotcut) của chương trình lên màn hình Desktop, bấm chuột phải vào tập tin cần tạo shortcut và chọn:**

A. New Folder  $\overline{B}$ . Creat Shortcut

C. Copy D. Cả B, C đều đúng

#### **Câu 8 : Đơn vị đo thông tin nhỏ nhất là :**

- A Byte B. Kilobite
- C. Bit D.Megabyte

#### **Câu 9 : Hệ điều hành Windows là hệ điều hành có:**

- A. Giao diện đồ hoa B. Màn hình động
- C. Đa nhiệm  $D.C$ ác ý trên đều đúng

### **AHOATIÊU.vn**

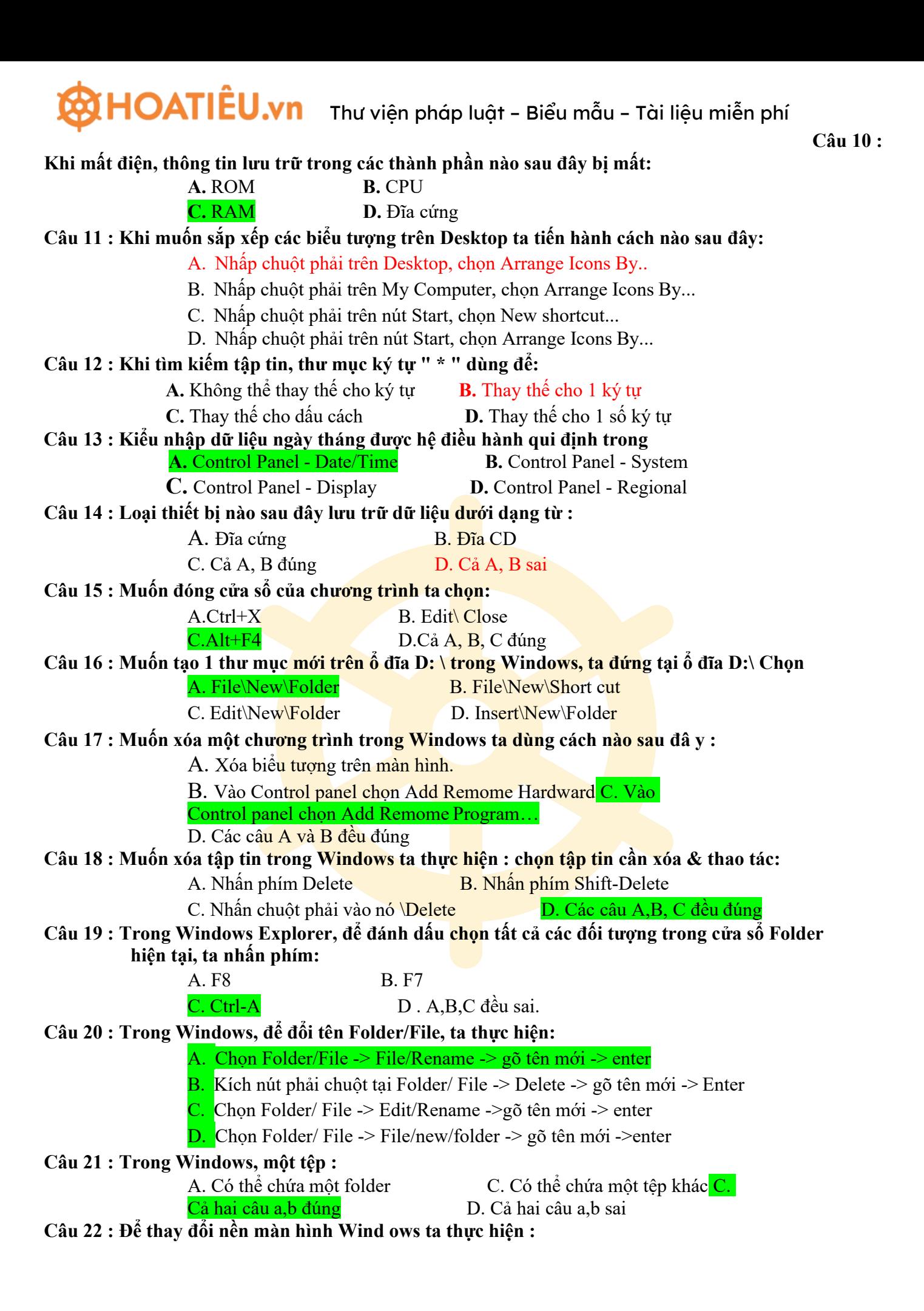

**AHOATIÊU.vn** 

### THOATIÊU.vn Thư viện pháp luật - Biểu mẫu - Tài liệu miễn phí

![](_page_2_Picture_995.jpeg)

- C. Chuyển về chế độ cho phép thay đổi kích thước cửa sổ.
- D. Đóng cửa sổ đó.

![](_page_3_Picture_0.jpeg)

**Câu 32 : Để tìm kiếm các tập tin ta chọn lệnh:**

![](_page_3_Picture_3.jpeg)

![](_page_4_Picture_0.jpeg)

A. Start-

>Run B. Start->Find(Search)

C. Start->Setting D. Tất cả đều sai.

**Câu 33 : Để đổi tên một thư mục hay tập tin tathực hiện:**

- A. Nhắp chọn đối tượng -> F2->Gõ tên mới->Enter
- B. Nhắp phải vào đối tượng -> Rename-> Gõ tên mới-> Enter
- C. Cả a và b đều sai
- D. Cả a và b đều đúng

#### **Câu 34 : Khi sử dụng mạng máy tính tasẽđược các lợi ích:**

**A.** Chia sẻ tài nguyên (ổ cứng, cơ sở dữ liệu, máy in, các phần mềm tiện ích,

…)

- **B.** Quản lý tập trung.
- **C.** Tận dụng năng lực xử lý của các máy tính rỗi để làm các đề án lớn.
- **D.** D. Tất cả đều đúng.

#### Câu 35 : Kỹ thuật dùng để nối kết nhiều máy tính với nhau trong phạm vi một văn phòng gọi là:

- LAN.
- WAN
- **MAN**
- Internet

#### **Câu 36 : Để cài đặt thêm các bộ Font trong môi trường Windows, ta dùng chức năng:**

- A. Desktop của Control Panel.
- B. System của Control Panel.
- C. Regional Settings của Control Panel.
- D. D. Fonts của Control Panel.
- **Câu 37 : Thiết bịnào trong các thiết bịsau là thiết bịra của máy tính?**

A. Bàn phím. B. Chuột.

C. Máy in. D. Máy quét.

#### **Câu 38 : Mọi tính toán trong máy tính đều được thực hiện tại:**

A. Bộ nhớ trong B. Bộ nhớ ngoài

B. C. Bộ xử lý trung tâm (CPU)D. Thiết bị vào

#### **Câu 39 : Trong những tình huống nào sau đây, máy tính thựcthi công việc tốt hơn con người:**

A. Khi dịch một cuốn sách.

B. Khi chẩn đoán bệnh.

C. Khi phân tích tâm lý một con người.

D. D. Khi thực hiện một phép toán phức tạp.

#### **Câu 40 : Trong Windows, ta có thể chép tập tin hay thư mục bằng cách:**

### A.  $Ctrl + C$

B. Edit / Copy

 $C.$  Ctrl + kéo chuột

D. Tất cả đều đúng

**Câu 41 :**

#### **Chỉ ra tên của phần mềm dùng để gõ tiếng Việt trong Windows**

A. UNIKEY

B. ABC

C. VIETKEY

D. D. Tất cả đều

đúng

#### **Câu 42 : Cách tổchức thư mục và tệp tin trong hệ điều hành Windows không cho phép:**

- A. Thư mục mẹ và thư mục con có tên trùng nhau.
- B. Một ổ đĩa cứng vật lý được phân chia thành nhiều ổ đĩa logic.
- C. Trong một thư mục có cả thư mục con và tệp tin.
- D. Tạo một tệp tin có chứa thư mục con.

#### **Câu 43 : Thao tác nào cho phép xoá một thư mục hay một tệp tin đã được chọn:**

A. Nhấp chuột phải và chọn Delete

B. Bấm phím Del

C.  $C.$  Nhấn Shift +

Del

D. Tất cả đều đúng

**Câu 44 : Để chuyển đổi qua lại giữa các chương trình đang mở trong Windows, ta nhấn tổhợp phím:**

A. Ctrl +  $T<sub>ab</sub>$ 

 $B.$  Shift + Tab

#### $C.$  Alt + Tab

D. Space + Tab

Câu 45 : Để thoát khỏi một chương trình trong ứng dụng của W indows, ta có thể dùng tổ hợp phím:

- A. Shift +  $F4$
- B.  $Alt + F4$
- $C.$  Ctrl + Break
- D. Tất cả đều đúng

**Câu 46 : Để đánh dấu chọn mộtcách không liên tục các tập tin hay thư mục trong Windows, trong khi nhấn chuột trái (Left Click) và ta cần giữ phím:**

- A. Shift
- B. Ctrl
- C. Alt
- D. Insert

#### **Câu 47 : Để thực thi một chương trình trong Windows ta làm như sau:**

A. Nháy kép chuột trái vào File thực thi.

### $\Psi$ HOATIÊU.vn Thư viện pháp luật – Biểu mẫu – Tài liệu miễn phí

ấm chuột phải vào File thực thi, chọn Open.

- C. Nháy đơn chuột trái vào File thực thi, bấm phím Enter.
- D. Cả 3 cách trên đều đúng.

#### **Câu 48 : Muốn gỡ bỏ một chương trình đã cài đặt vào trong máy. Sau khi vào Start/Settings/Control panel, ta thực hiện như sau :**

- A. Mở File/Remove Program, chọn chương trình cần gỡ bỏ, nhấn nút Remove
- B. Mở New/ Accessories, chọn chương trình cần gỡ bỏ, nhấn Remove
- C. Mở Program/Accessories, chon chương trình cần gỡ bỏ, nhấn nút Remove
- D. Mở Add or Remove program, chọn chương trình cần gỡ bỏ, nhấn nút Remove

#### **Câu 49 : Để xoá ký tự đứng trước (con trỏ) điểm nháy, ta bấm phím:**

- A. Page Up.
- B. Page Down
- C. Delete
- D. Backspace

#### **Câu 50 : Chương trình Windows Explore dùng để:**

- A. Quản lý văn bản
- B. Quản lý thư mục
- C. Quản lý tập tin, thư mục
- D. Chon nền văn bản

#### **Câu 51 : Để tạo một hộp thư điện tử mới:**

- A. Người sử dụng phải có sự cho phép của cơ quan quản lý dịch vụ Ineternet
- B. Người sử dụng phải có ít nhất một địa chỉ Website
- C. Người sử dụng không thể tự tạo cho mình một hộp thư mới
- D. Người sử dụng có thể đăng ký qua các nhà cung cấp dịch vụ Internet hoặc thông qua các địa chỉ Website miễn phí trên Internet

#### **Câu 52 : Khi xóa thư mục, tập tin trong Windows nhưng không nhấn đồng thời phím Shift thì:**

- A. Mọi tư liệu bị xóa đều được đưa vào Recycle Bin
- B. Tư liệu bị xóa được đưa vào Recycle Bin trừ tư liệu nằm trên đĩa mềm và đĩa mạng.
- C. Chỉ có các tập tin khi bị xoá mới đượ c đưa vào Recycle Bin còn thư mục thì không.
- D. Mọi tư liệu khi bị xóa đều không được đưa vào Recycle Bin.

![](_page_7_Picture_0.jpeg)

**Câu 53 :**

**Muốn sắp xếp các cửa sổ của các chương trình đang chạy theo chiều ngang, ta click phải trên vùng trống của Taskbar, sau đó chọn:**

- A. Cascade Windows
- B. Tile Windows Horizontally.
- C. Tile Windows Vertically
- D. Show the Desktop

#### **Câu 54 : Tính chất nào dùng để xác định ký hiệu phân cách thập phân:**

- A. Decimal symbol.
- B. Digit grouping symbol
- C. Negative sign symbol
- D. List sepatator

#### **Câu 55 : Trong mạng máy tính, thuật ngữ LAN có ý nghĩa gì?**

- A. Mạng cục bộ
- C. Mạng toàn cầu
- B. Mạng diện rộng
- D. Một ý nghĩa khác

#### Câu 56 : Khi kết nối thành một mang máy tính cục bộ và các thiết bị, theo ban thiết bị nào sau đây **có thể được chia sẻđể sử dụng chung?**

A. Máy in

C. Webcam

B. Micro D. Màn hình

![](_page_8_Picture_0.jpeg)

![](_page_8_Picture_1021.jpeg)

![](_page_8_Picture_1022.jpeg)

![](_page_9_Picture_962.jpeg)

![](_page_9_Picture_963.jpeg)

Câu 81 **:** C. Table, Split Cells D. Table, Split Table

**C**

![](_page_10_Picture_1038.jpeg)

# THOATIÊU.vn Thư viện pháp luật - Biểu mẫu - Tài liệu miễn phí

![](_page_11_Picture_870.jpeg)

![](_page_12_Picture_824.jpeg)

![](_page_13_Picture_0.jpeg)

A.Insert\T

![](_page_13_Picture_757.jpeg)

**Câu 118 : Muốn tạo 1 bảng (table) trong chương trình MS Word, ta chọn:**

A. Table\Row B. Table\Insert\Table

C. Insert\Table D. Format\Table

Câu 119 : Để căn chỉnh một đoạn văn bản vào chính giữa ta đưa con trỏ nhập liệu đến đoạn văn bản **đó sau đó chọn cách nào trong các cách sau:**

- A. Nhân tổ hợp phím Ctrl + R
- B. Nhấn tổ hợp phím Ctrl + J
- C. Nhấn tổ hợp phím Ctrl + L
- D. Nhấn tổ hợp phím Ctrl + E
- Câu 120 : Giả sử trên m àn hình Word đang có một văn bản gồm nhiều trang. Để in ra giấy các **trang chẵn (2, 4, 6 ...), sau khi vào Menu File/Print (hoặc gõ tổ hợp phím Ctrl+P) trước khi nhấn OK để bắt đầu in, trong hộp thoại Print ta phải chọn :**
	- A. All pages in range
	- B. Document
	- C. Odd pages
	- D. Even pages
- Câu 121 : Trong MS Word để điều chỉnh khoảng cách các dòng cách đều nhau với khoảng cách gấp **1.5 lần khoảng cách bình thường ta nhấn tổhợp phímtắt nào dưới đây đáp ứng được điều này?**
	- A. Cả 3 phương án đều sai
	- B. Tổ hợp phím  $\text{Shift} + 5$ .
	- C. Tổ hợp phim  $Alt + 5$ .
	- D. Tổ hợp phím Ctrl + 5.

#### **Câu 122 : Để tạo một văn bản mới trong Word, chúng ta chọn**

- A. File/ Open
- B. File/ Print
- C. File/ Exit
- D. File/ New

#### **Câu 123 : Để tạo một chữ nghệ thuật trong Word tachọn**

- A. Vào Insert, sau đó chọn Symbol
- B. Vào Table, chọn Insert, và cuối cùng chọn Table
- C. Vào Insert, chọn Picture và cuối cùng chọn WordArt
- D. Vào Insert, sau đó chọn Page numbers

#### **Câu 124 : Trong MS Word để di chuyển về cuối tài liệu nhấn:**

#### $Ctrl$  + <End>

- B. <Ctrl> + <Page Down>
- $C. <$ End $>$
- D. <Page Down>

#### **Câu 125 : Để thay đổi kích thước chữ ta lựa chọn cách nào trong các cách sau:**

- A. Nhấn tổ hợp phím (Ctrl và "[") hoặc (Ctrl và "]")
- B. Nhấn tổ hợp phím (Alt và "[") hoặc (Alt và "]")
- C. Nhấn tổ hợp phím  $(Ctrl + D)$ , sau đó lựa chon kích thước chữ.
- D. Câu 1 và 3 đều đúng.

#### **Câu 126 : Trong Word để chèn thêm một dòng vào trước dòng lựa chọn, ta thực hiện:**

- A. Table / Insert / Column Left.
- B. Table / Insert / Column Right.
- C. Table / Insert / Row Above
- D. Table / Insert / Row Belo

#### Câu 127 : Trong MS Word để chuyển nhanh dấu chèn về đầu văn bản ta dùng các phím sau :

- A. Home
- B. CTRL+Shift+Home
- C. CTRL+Home
- D. Shift+Home

#### **Câu 128 : Trong MS Word tổ hợp Shift+End dùng để :**

- A. Chuyển dấu chèn về cuối dòng
- B. Chon(bôi đen) khối văn bản là cả dòng hiện tại
- C. Chon( bôi đen )khối văn bản từ dấu nhắc đến cuối dòng hiện hành
- D. Chon (bôi đen) cả văn bản

#### **Câu 129 : Trong MS Word,đẻ thay đổi đơn vị độ dài trên Ruler ta chọn Tools\options.. rồi chọn tab**

- A. Edit
- B. General
- C. View
- D. Save

#### **Câu 130 : Các thanh công cụ trên màn hình Word**

- A. Chỉ nằm ở một vị trí nhất định
- B. Có thể nằm ở một vị trí bất kỳ

![](_page_15_Picture_0.jpeg)

#### hỉ có thể nằm ngang và phía dưới thanh thực đơn(Menu Bar)

#### D. Các câu trên đều sai

Câu 131 : Trong Word, khi dấu nhắc đang ở cuối đoạn trên, để nối đoạn dưới vào cuối đoạn **trên tanhấn phím nào :**

- A. Backspace
- B. Tab
- C. Enter
- D. Delete

#### Câu 132 : Để chỉnh sửa văn bản được soạn thảo bằng tiếng Việt sử dụng Font chữ .Vn Time, bạn **phải dùng bảng mã nào:**

- A. TCVN3 (ABC)
- B. VIQR
- C. UNICODE
- D. VNI-WINDOWNS

#### Câu 133 : Trong khi soạn thảo văn bản bằng Word, để đánh dấu chọn một từ trong văn bản ta có **thể:**

- A. Nhắp đôi chuột vào từ cần chọn
- B. Bấm tổ hợp phím Ctrl A
- C. Bấm nút phải chuột
- D. Bấm tổ hợp phím Ctr $l Z$

#### **Câu 134 : Trong khi soạn thảo văn bản trong Word, nếu muốn xuống dòng mà không muốn kết thúc một đoạn (Paragraph) ta:**

A. Bấm phím Enter

- $B.$  Bấm tổ hợp phim Shift + Enter
- C. Bấm tổ hợp phím  $Ctrl + Enter$
- D. Word tự đông không cần bấm phím

#### Câu 135 : Khi thanh công cụ trên màn hình soạn thảo Word bị mất, làm thế nào để hiển thị lại **chúng?**

- A. Cài đặt lại toàn bộ chương trình MS.WORD.
- B. Vào menu View, chọn Toolbars, sau đó chọn thanh công cụ cần hiển thị.
- C. Vào menu, chọn Exit
- D. Thoát khỏi chương trình Word khởi động lại.

#### **Câu 136 : Trong Word muốn thay đổi lề cho trang văn bản sau khi chọn lệnh File Page Setup … ta chọn thẻ trang:**

A. Page Size

![](_page_16_Picture_0.jpeg)

#### argins

- C. Page Source
- D. Layout

#### Câu 137 : Trong Word muốn nhóm nhiều đối tượng hình vẽ thành một đối tượng sau khi chọn các **đối tượng muốn nhóm chọn:**

- A. Draw Group
- B. Draw Regroup
- C. Draw Ungroup
- D. Format Group

#### Câu 138 : Muốn định dạng chỉ số trên cho văn bản ta dùng tổ hợp phím tắt nào trong các tổ hợp **sau:**

- A.  $Ctrl + Shift +=$
- B. Ctrl  $+=$
- C. Ctrl + Alt +  $=$
- D. Shift  $+=$

#### **Câu 139 : Trong Word muốn tạo điểm dừng (Tab stop) chọn lệnh:**

![](_page_16_Picture_470.jpeg)

- B. Format Tabs…
- C. Format Borders and Shading...
- D. Format Bullets and Numbering...

#### **Câu 140 : Muốn chia cột báo chí trong Word tachọn lệnh:**

- A. Format Drop Cap ...
- B. Format Columns …
- C. Format Borders and Shading ...
- D. Format Bullets and Numbering ...

#### Câu 141 : Khi vẽ hình trong Word để vẽ hình vuông hoặc hình tròn dễ dàng ta ấn phím nào **khi vẽ?**

- A. Ctrl
- B. Alt
- C. CapsLock
- D. Shift

**THẦ T**hư viện pháp luật – Biểu mẫu – Tài liệu miễn phí **hần : EXCEL** Câu 142 : Để chèn thêm Sheet trong Excel ta đứng tại vị trí các Sheet kích chuột phải và chọn A. Insert\Work Sheet B. ReName C. Delete D. Move or copy Câu 143 : Để đổi tên một Sheet trong Excel ta đứng tại Sheet đó kích chuột phải và chọn A. Insert\Work Sheet B. ReName C. Delete D. Move or copy **Câu 144 : Microsoft Excel là :** A. Một hệ điều hành B. Chương trình dùng để soạn thảo văn bản C. Chương trình đồ họa D. Chương trình dùng để xử lí bảng tính **Câu 145 : Trong Microsoft Excel muốn bật tắt thanh công thức ta chọn :** A. View\Formula Bar B.View\Toolbars\Formula Bar C.Tools\Options\View D. các ý trên đều đúng **Câu 146 : Để sắp xếp dữ liệu trong bảng tính Excel , thực hiện :** A. Chon vùng dữ liệu -> Data/Filter B. Chon vùng dữ liệu -> Data/Sort C. Thiết lập vùng điều kiện -> Data/Sort D. Thiết lập vùng điều kiện -> Data/Filter **Câu 147 : Trong Microsoft Excel, địa chỉ tuyệt đối là địa chỉ:** A. Thay đổi tọa đô khi sao chép công thức B. Không đổi toa đô khi sao chép công thức C. Có thể thay đổi hoặc không đổi tọa đồ khi sao chép công thức D. Cả A, C đều đúng **Câu 148 : Trong Excel muốn đánh H 20 ta thực hiện:** A. Format->Cell->Font->Subscript B. Tất cả đều sai C. Tổ hợp phím  $Alt+Ctrl +=$  C. Tất cả đều đúng **Câu 149 : Chức năng Format Painter trong Excel dùng để làm:** A. Coppy vùng dữ liệu B. Canh trái dữ liệu C. Paste vùng dữ liệu D. Sao chép định dạng Câu 150 : Trong Excel để nhập dữ liệu sang dòng mới trong cùng một cell(ô) ta nhấn tổ hợp phím **nào?** A. Ctrl+Enter B. Windows + Enter C. Shift+ Enter D. Atl+Enter **Câu 151 : Cho biết giá trị của biểu thứcsau đây trong Excel: =LEN("TT NNTHKT")** A.7 **B.8** C.9 D.Một kết quả khác **Câu 152 : Để đếm số lượng nhân viên thuộc một phòng ban nào đó , dùng hàm :** A. Countif B.Count C.Counta D. Cả A,B,C đều sai **Câu 153 : Để tính tổng các ô từ A1 đến A7, công thức nào dưới đây là đúng**  $A. = SUM(A1):SUM(A7)$   $B. = SUM(A1-A7)$ 

# THOATIÊU.vn Thư viện pháp luật - Biểu mẫu - Tài liệu miễn phí

![](_page_18_Picture_705.jpeg)

![](_page_19_Picture_0.jpeg)

# THOATIÊU.vn Thư viện pháp luật - Biểu mẫu - Tài liệu miễn phí

![](_page_20_Picture_913.jpeg)

![](_page_20_Picture_914.jpeg)

![](_page_20_Picture_915.jpeg)

**Trong**

 $\mathbf{A}$  |  $\mathbf{B}$  |

 $40$  | A | 32 | 41 | B | 54 | 42 | C | 75 | 43 | D | 86 |

![](_page_21_Picture_674.jpeg)

21

![](_page_22_Picture_0.jpeg)

![](_page_22_Picture_185.jpeg)

![](_page_22_Picture_186.jpeg)

![](_page_22_Picture_4.jpeg)

![](_page_22_Picture_187.jpeg)

![](_page_22_Picture_188.jpeg)

![](_page_22_Picture_189.jpeg)

#### **Trong các công thức dưới đây, công thức nào sai**

A. 
$$
AS = SUM(A2; A7)
$$
  
B.  $AS = SUM(A2:A7)$   
C.  $AS = SUM(A2; A7; A5)$ 

D.  $A8 = SUM(A2... A7)$ 

#### **Câu 201 : Công thức: C9 = MAX(C2:C7) cho kết quả**

- A. C9 nhận giá trị nhỏ nhất trong các ô từ C2 tới C7
- B. C9 nhận giá trị lớn nhất trong các ô từ C2 tới C7
- C. C9 nhận giá trị nhỏ nhất trong các ô C2 và C7
- D. C9 nhận giá trị nhỏ nhất trong các ô C2 và C7

#### **Câu 202 : Trong EXCEL ta có thể thực hiện:**

- A. Định dạng dữ liệu trong một ô theo chiều thẳng đứng
- B. Định dạng dữ liệu trong một ô theo chiều nghiêng một góc bất kỳ
- C. Định dạng dữ liệu nằm chính giữa ô theo cả chiều dọc và ngang
- D. Cả 3 câu trên đều đúng

#### **Câu 203 : Trong bảng tính Excel quá trình thựchiện việc chọn nhóm ô (nhóm hàng) không liên tiếp, bạn nhấn trái chuột và giữ phím:**

- A. Tổ hợp phim Alt+Shif
- B. Phím Ctrl
- C. Tổ hợp phím Ctrl+Alt
- D. Phím Shift

#### **Câu 204 : Trong EXCEL để đếm số lượng nhân viên có tên trong danh sách, ta dùng hàm:**

- A. COUNT()
- B. COUNTIF()
- C. COUNTA()
- D. Cả 3 câu trên đều sai

#### **Câu 205 : Trong bảng tính Excel, kết quả trong ô A1 là gì, nếu tại đó ta nhập: 1+2**

A. 3 B.

 $1+2$ 

C. Báo lỗi

D. Tất cả các câu trên đều sai

**Câu 206 : Trong bảng tính Excel, kết quả trong ô A1 là gì, nếu tại đó ta nhập: =3+2**

A. 5

C. Báo lỗi

D. Tất cả các câu trên đều sai

#### Câu 207 : Trong bảng tính Excel, để lọc lữ liệu của một cột theo lựa chọn, ta chọn dòng tiêu đề **và chọn menu:**

A. Data / Fillter / AutoFillter.

B. Tool / Fillter / AutoFillter .

C. Format / Fillter / AutoFillter.

D. Insert / Fillter / AutoFillter.

#### **Câu 208 : Các ô nằm trên dòng hoặc cột bịche dấu (hide) thì**

#### A. Không nhìn thấy trên màn hình

B. Không có giá trị tham chiếu

- C. Không tồn tại trong bảng tính
- D. Các câu trên đều sai

#### Câu 209 : Trong bảng tính Excel, để thực hiện định dạng đường viền cho bảng dữ liệu nằm trong **tệp danh sách lớp, bạn chọn bảng dữ liệu đó và nhấn chuột trái chọn Format/Cells rồi chọn thẻ :**

- A. Border
- B. Font

**:**

- C. Patemrn
- D. Alignment

#### **Câu 210 : Để chỉnh sửa dữ liệu trong một ô Excel ta thực hiện :**

- A. Chọn ô và kích chuột vào nội dung tại thanh Fomula
- B. Kích đúp chuột vào ô cần sửa
- C. Chon ô cần sửa và nhấn phím F2.
- D. Cả 3 đáp án trên đều đúng

#### Câu 211 : Sự khác nhau cơ bản khi gõ một dãy số và sau khi gõ một chuỗi ký tự là :

- A. Dãy số nằm bên trái ô, chuỗi ký tự nằm bên phải ô
- B. Dãy số nằm bên giữa ô, chuỗi ký tự nằm bên phải ô
- C. Dãy số nằm bên phải ô, chuỗi ký tự nằm bên trái ô
- D. Cả dãy số và chuỗi ký tự nằm bên phải ô

### **Câu 212 : Để in một bảng tính theo chiều nằm ngang của khổ giấy, bạn chọn thao tác**

- A. File/Web Page/Page, rồi chọn chiều inLandscape
- B. File/Page Setup/Page, rồi chọn chiều in Landscape

### HOATIÊU.vn Thư viện pháp luật - Biểu mẫu - Tài liệu miễn phí

nsert/Page preview/Page Setup, rồi chọn chiều in Landscape

D. Insert/Border And Shading/Page Setup, rồi chon chiều in Landscape

Câu 213 : Nếu ô D3 = 3; D4 = 4; D5 = 5. Kết quả ở ô D6 bằng bao nhiều nếu ta nhập công thức : = **Average(D3:D5)**

- A. 4
- B. 5
- C. 3
- D. 12

Câu 214 : Nếu ô D3 = 6; D4 = 5; D5 = 90 Kết quả ở ô D6 bằng bao nhiều nếu ta nhập công thức: = **Count(D3:D5)**

- A. 11
- B. 95
- C. 101
- D. 3

#### **Câu 215 : Trong Excel chèn thêm Sheet mới vào bảng tính chọn:**

- A. Edit Move or Copy Sheet...
- B. Insert Worksheet
- C. Format Sheet
- D. Edit Delete Sheet

**Câu 216 : Trong Excel biểu thức = 2^4\*2+5\*2+(20-10)/2 sẽ trả về kết quả là bao nhiêu?**

- A. 47 B.
- 271 C.
- 138

D. Không thể thực hiện được biểu thức trên.

#### **Câu 217 : Trong Excel để định dạng số 13021976,2001 thành 13020000 câu nào đúng trong các câu sau?**

- A. =ROUND(13021976.2001,-8) B.
- =ROUND(13021976.2001,-4) C.
- =ROUND(13021976.2001,4) D.
- =ROUND(13021976.2001,0)
- **Câu 218 : Trong Excel, giả sử ô A1 của bảng tính lưu trị ngày 15/10/1970. Kết quả hàm =MONTH(A1) là bao nhiêu?**
	- A. VALUE#?
	- B. 15

![](_page_26_Picture_0.jpeg)

#### D. 10

#### Câu 219 : Trong bảng tính MS. Excel, tại ô A2 có sẵn dữ liệu là dãy kí tự "Tin hoc van phong" **Tại ô B2 gõ vào công thức =LOWER(A2) thì nhận được kết quả?**

A. TIN HOC VAN PHONG B. Tin hoc van phong

C. tin hoc van phong D. Tin Hoc Van Phong

**Câu 220 : Trong bảng tính MS.Excel, tại ô D2 có công thức =B2\*C2/100. Nếu sao chép công thức đến ô G6 thì sẽ có công thức là:**

A. E7\*F7/100 B. B6\*C6/100 C.

E6\*F6/100 D. E2\*C2/100

Câu 221 : Trong khi làm việc với Excel, có thể chuyển từ sheet này sang sheet khác bằng cách sử **dụng các tổ hợp phím như:**

A. Ctrl + Page Up; Ctrl + Page Down

B. Page Up; Page Down

C. Home; End

D. Ctrl + Home  $;$  Ctrl + E

#### Câu 222 : Trong bảng tính MS.Excel, tại ô A2 c<mark>ó sẵ</mark>n giá trị số 25 ; Tại ô B2 gõ vào công thức **=SQRT(A2) thì nhận được kết quả:**

A. 0 B. 5 C. #VALUE! D. #NAME!\

Mời các bạn tham khảo thêm: <https://vndoc.com/tai-lieu>

25